## PRODUCT SHEET

# EZ-Keys connect EZbooking with the key cabinet KeyBox

Would you like to use EZbooking to book keys for vehicles or rooms? The plug-in EZ-Keys lets you integrate EZbooking with the software KeyWin from Creone. The keys are locked in a KeyBox and retrieved using a specific pin code.

#### How to book

You want to make a booking of for example a vehicle in EZbooking. If the object is available at the requested time, the booking is made and the pin code is sent to you by email. At the booking start time you pick up the key in the key cabinet with the pin code.

#### Activating the key

The pin code is active during the whole booking period, which means that a user can always collect the key with the pin code during the whole booking period.

#### User rights and keys

If you are an administrator of the program, you edit and assign the user rights as well as booking rights for all objects. You can send automatic email notifications when someone has failed to return a key on time, as a reminder to return it. The program can also send automatic notifications to the next person in line to let them know the key is missing, and when it is available again.

#### Event Logs

In the Event Logs you can read about all events that have occurred. The message log can be used to retrieve information about when keys have been returned or when a specific key is checked out. You can also use the reports in EZbooking to receive information about the objects bookings.

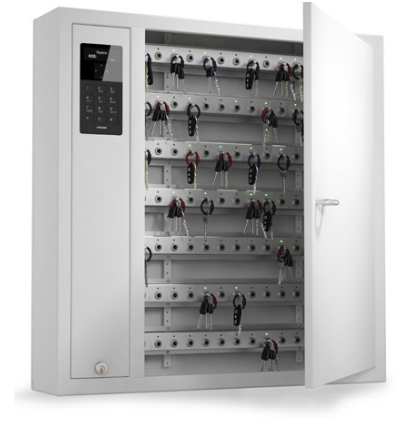

*If you wish to know more about EZ-Keys, please contact us or read more about EZbooking at www.artologik.com*

### Simple is smart

Administrative software in your web browser

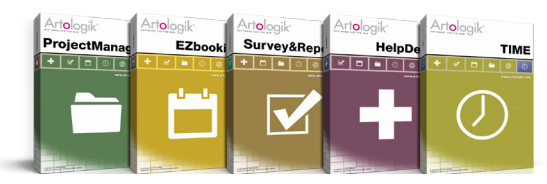

Try the Artologik programs for free on: www.artologik.com

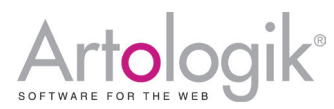

Artisan Global Media Videum Science Park 351 96 Växjö www.artologik.com info@artologik.com Sales contact: France Tel: +33 183 79 00 08 Germany Tel: +49 69 12 00 67 30 Spain Tel: +34 911 86 88 29